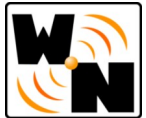

## **Instrukcja stworzenia własnej listy kanałów na dekoderach KORBOX** (wszystkie modele)

- 1. Wybrać z menu pozycję Lista Kanałów.
- 2. Wpisać kod PIN swojego KORBOXa. W przypadku braku skontaktuj się z naszym Biurem Obsługi Klienta (32-666-44-44, internet@wieszowanet.pl). Aby zamknąć klawiaturę na pilocie swojego KORBOXa, należy nacisnąć przycisk wstecz i wybrać OK.
- 3. Wybrać "nowa lista kanałów" i wpisać nazwę swojej listy. Przy tworzeniu listy są do wyboru dwie opcje:

Zmodyfikuj aktualną listę kanałów – ta opcja pozwala edytować kolejność oraz usuwać kanały z istniejącej już listy domyślnej.

Nie zaznaczając opcji zmodyfikuj można stworzyć swoją listę od podstaw. Aby zaakceptować swój wybór, należy kliknąć OK.

4. Na ekranie po lewej stronie pojawi się lista wszystkich kanałów, po prawej stronie lista kanałów dodanych do własnej listy. Można teraz:

## Dodawać kanały:

Aby dodać kanał, należy zaznaczyć wybrane przez siebie kanały z listy wszystkich kanałów oraz kliknąć OK. Następnie wybrać "dodaj kanały". Kanały automatycznie pojawią się na nowej liście.

## Usuwać kanały:

W celu usunięcia kanałów z własnej listy należy zaznaczyć je klikając przyciskiem OK na pilocie dekodera i wybrać "usuń kanały".

## Zmieniać kolejność:

W celu zmiany kolejności na własnej liście należy przytrzymać przycisk OK i wybrać kanał do zmiany kolejności – kanał powinien być oznaczony kolorem niebieskim. Następnie wybierać miejsce, w którym ma być umieszczony wybrany kanał – nawigacja odbywa się za pomocą pilota strzałkami góra / dół. Akceptacja wyboru następuje po kliknięciu przycisku OK.

5. Nazwać swoją listę kanałów i wybrać domyślną listę pojawiającą się po uruchomieniu dekodera.